# **WEB INTERFACE DESIGNING TECHNOLOGIES HTML (HYPER TEXT MARKUP LANGUAGE)**

 $E$ 

### **WEB INTERFACE DESIGNING TECHNOLOGIES**

#### SYLLABUS

#### 5 UNITS

- 1. HTML (HYPER TEXT MARKUP LANGUAGE) *20XX*
- 2. HTML FORMS
- 3. CLIENT SIDE VALIDATION
- 4. WORD PRESS
- 5. Working with themes-parent and child themes, using featured images, configuring settings, user and user roles and profiles, adding external links, extending word press with plug-ins. Customizing the site, changing the appearance of site using css , protecting word press website from hackers.

Unit- *<sup>2022</sup>* I (10 hours)

#### HTML :

Introduction to web designing, difference between web applications and desktop applications,introduction to HTML ,HTML structure,elements,attrib utes,headings,paragraphs, styles, colours, HTML formatting, Quotations, Comments,images,tables,lists,blocks and classes,HTMLCSS,HTMLframes,file paths,layout,symbols,HTMLresponsiv

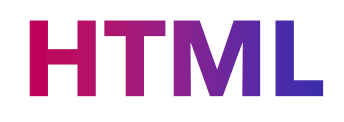

**HYPER TEXT MARKUP LANGUAGE**

*WEB INTERFACE 3*

### **LIST OF TOPICS IN HTML:**

**QIntroduction to web designing**  $\Box$ difference between web applications and  $\Box$ desktop applications **Q**Introduction to HTML **OHTML** structure  $\n *Delements*\n$ **O**attributes **Theadings O**paragraphs **u** styles  $\Box$  colours

 $\Box$  HTML formatting Quotations **Q** Comments **I** Images  $\Box$  tables  $\Box$  Lists  $\Box$  blocks and classes **O** HTML CSS **HTML** frames  $\Box$  file paths  $\Box$  layout symbols **HTML** responsive **HTML LINKS( HYPER LINKS)** *20XX*

*4*

## **OTHER TOPICS IN HTML**

- o **HTML EDITORS**
- o **HTML FAVICON**
- o **HTML ID**
- o **HTML IFRAMES**
- o **HTML JAVASCRIPT**
- o **HTML SEMANTICS**
- o **HTML EMOJIES**
- o **HTML CHARSET**
- o **HTML GRAPHICS**
- o **HTML MEDIA**
- o **HTML APIS**
- o **HTML URL encode**

*20XX*

### $\Box$  HTML Links – Hyperlinks

### links links colors links bookmarks

- $\triangleright$  Links are found in nearly all web pages. Links allow users to click their way from page to page.
- $\triangleright$  You can click on a link and jump to another document.
- $\triangleright$  When you move the mouse over a link, the mouse arrow will turn into a little hand.
- **Note:** A link does not have to be text. A link can be an image or any other HTML element!

#### **Exmaple:**

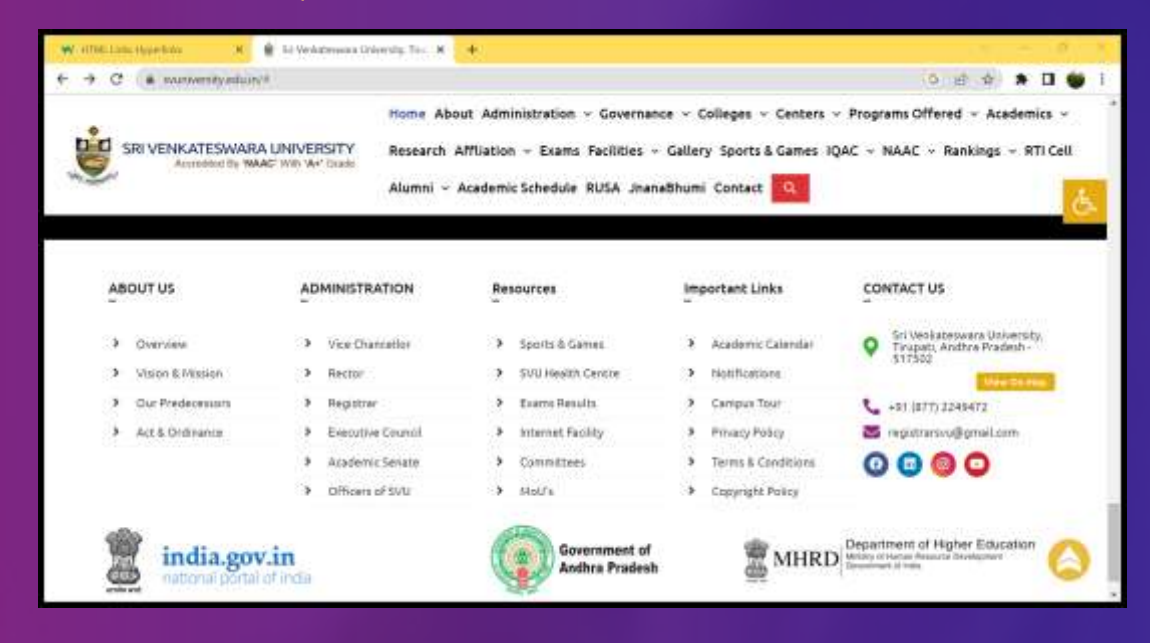

*20XX*

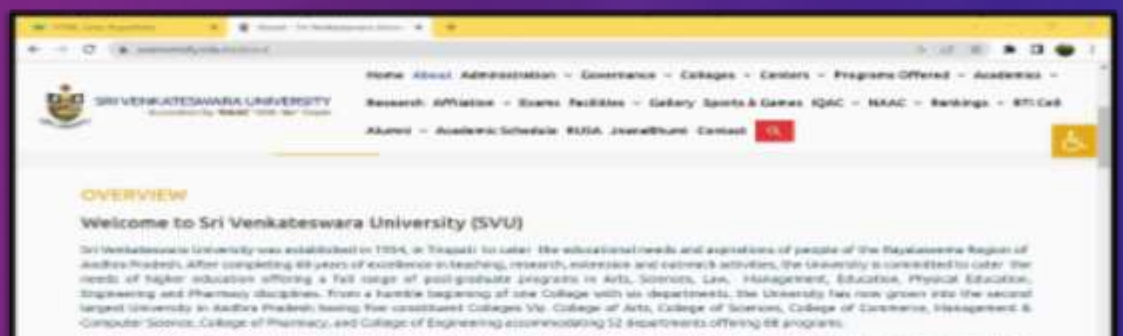

The University has made regist stricks in the field of Aights education and meanwhice and is educated as one of the best Universities or the country and

*Presentation Title 6* operative and cardood as bisksu-

as prestigines reskings and Academic stedits of \$11 Venkates news University

## **Hyper links: syntax**

- The HTML <a> tag defines a hyperlink. It has the following syntax:
- <a href="*url*">*link text*</a>
- The most important attribute of the <a> element is the **href** attribute,
- which indicates the link's destination. The link text is the part that will be visible to the reader
- .Clicking on the link text, will send the reader to the specified URL address

#### Example:

This example shows how to create a link to W3Schools.com:

<a href="https://www.w3schools.com/">Visit W3Schools.com!</a>

*20XX*

#### **HYPER LINK- THE TARGET ATRIBUTES**

**The target** attribute specifies where to open the linked document

 $\Box$  self - Default. Opens the document in the same window/tab as it was clicked

- $\Box$  blank Opens the document in a new window or tab
- $\Box$  parent Opens the document in the parent frame
- $\Box$  top Opens the document in the full body of the window

#### Example

Use target=" blank" to open the linked document in a new browser window or tab:

<a href="https://www.w3schools.com/" target="\_blank">Visit W3Schools!</a>

 $\square$  .

*20XX*

### **HYPER LINK USE AN Image as link:**

To use an image as a link, just put the  $\langle \text{img} \rangle$  tag inside the  $\langle \text{a} \rangle$  tag:

Example

<a href="default.asp"> <img src="smiley.gif" alt="HTML tutorial" style="width:42px;height:42px;">  $\mathsf{k}/\mathsf{a}\mathsf{b}$ 

#### Link to an email address:

Use mailto: inside the href attribute to create a link that opens the user's email program (to let them send a new email):

Example:

<a href="mailto:someone@example.com">Send email</a>

# Button as a Link

- $\triangleright$  To use an HTML button as a link, you have to add some JavaScript code.
- $\triangleright$  JavaScript allows you to specify what happens at certain events, such as a click of a button:

#### Example

<button onclick="document.location='default.asp'" >HTML Tutorial</button>

## **Link titles:**

The title attribute specifies extra information about an element. The information is most often shown as a tooltip text when the mouse moves over the element.

#### **Example**

<a href="https://www.w3schools.com/html/" title="Go to W3Schools HTML section">Visit our HTML Tutorial</a>

# HTML Links - Different Colors

An HTML link is displayed in a different color depending on whether it has been visited, is unvisited, or is active.

**HTML Link Colors** 

By default, a link will appear like this (in all browsers): •An unvisited link is underlined and blue •A visited link is underlined and purple •An active link is underlined and red

•You can change the link state colors, by using CSS:

## **Example:**

Here, an unvisited link will be green with no underline. A visited link will be pink with no underline. An active link will be yellow and underlined. In addition, when mousing over a link (a:hover) it will become red and underlined:

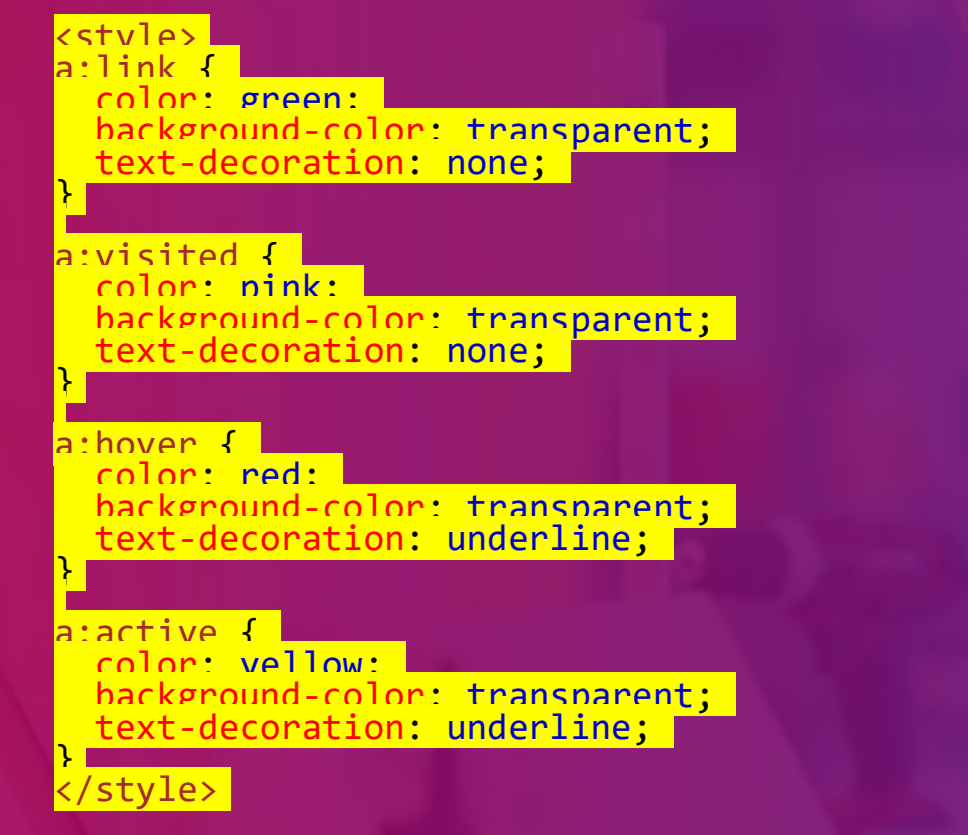

## **Link buttons:**

A link can also be styled as a button, by using CSS:

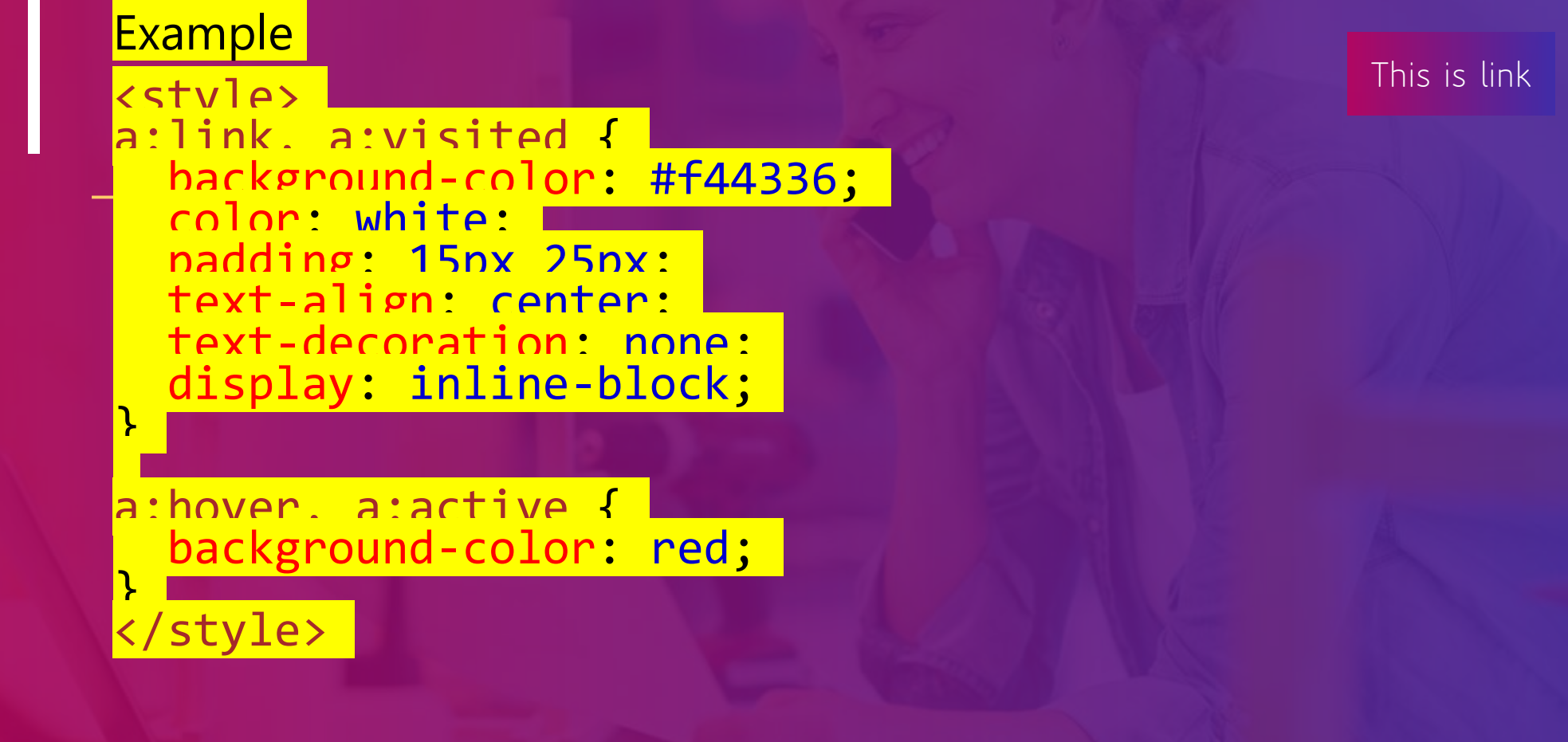

### **Html links create bookmarks:**

- HTML links can be used to create bookmarks, so that readers can jump to specific parts of a web page.
- Create a Bookmark in HTML
- $\triangleright$  Bookmarks can be useful if a web page is very long.
- $\triangleright$  To create a bookmark first create the bookmark, then add a link to it.
- $\triangleright$  When the link is clicked, the page will scroll down or up to the location with the bookmark.

Example:

First, use the id attribute to create a bookmark:

<h2 id="C4">Chapter 4</h2>

Then, add a link to the bookmark ("Jump to Chapter 4"), from within the same page:

<a href="#C4">Jump to Chapter 4</a>

### **Chapter summary**

#### **Chapter Summary**

- **Use the <a> element to define a link**
- **Use the href attribute to define the link address**
- **Use the target attribute to define where to open the linked document**
- **Use the <img> element (inside <a>) to use an image as a link**
- **Use the mailto: scheme inside the href attribute to create a link that opens the user's email program**
- **Use the id attribute (id="value") to define bookmarks in a page**
- **Use the href attribute (href="#value") to link to the bookmark**

*2022*

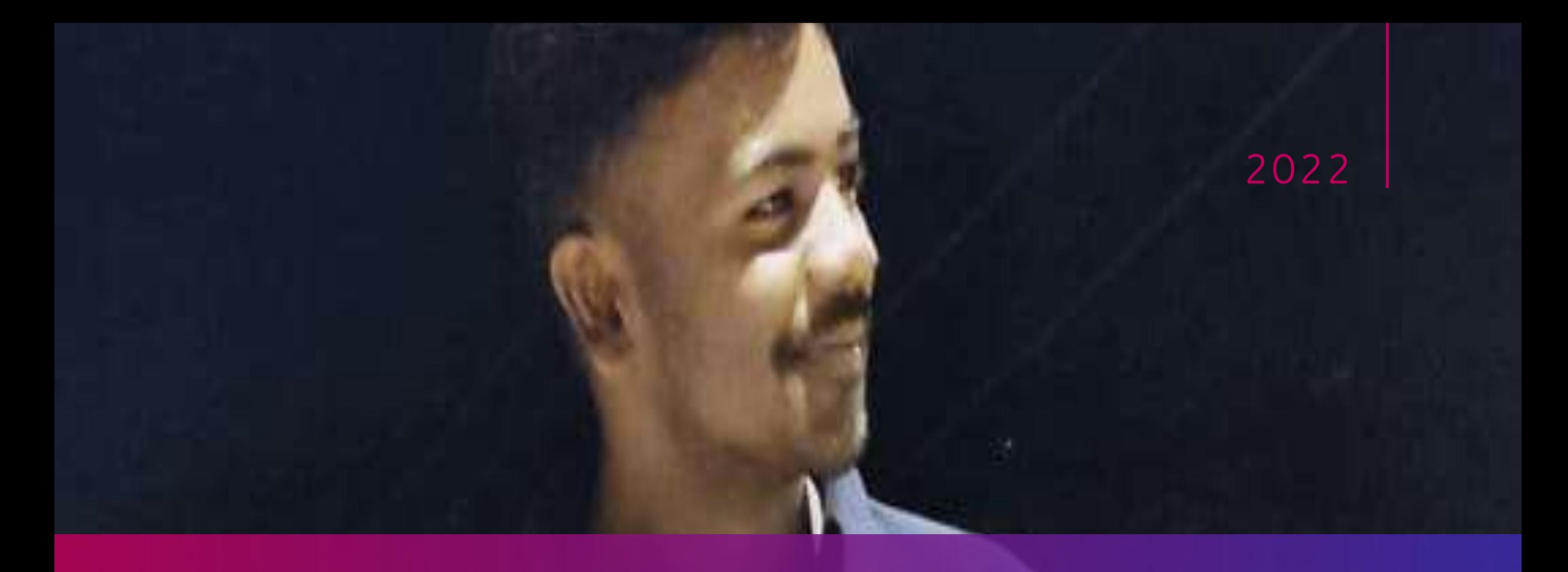

# **THANK YOU………**

Presentation Title **WEB INTEFACE DESIGNING TCHNOLOGIES**